# User Guide to the UNFCCC Finance Portal

*October 2012*

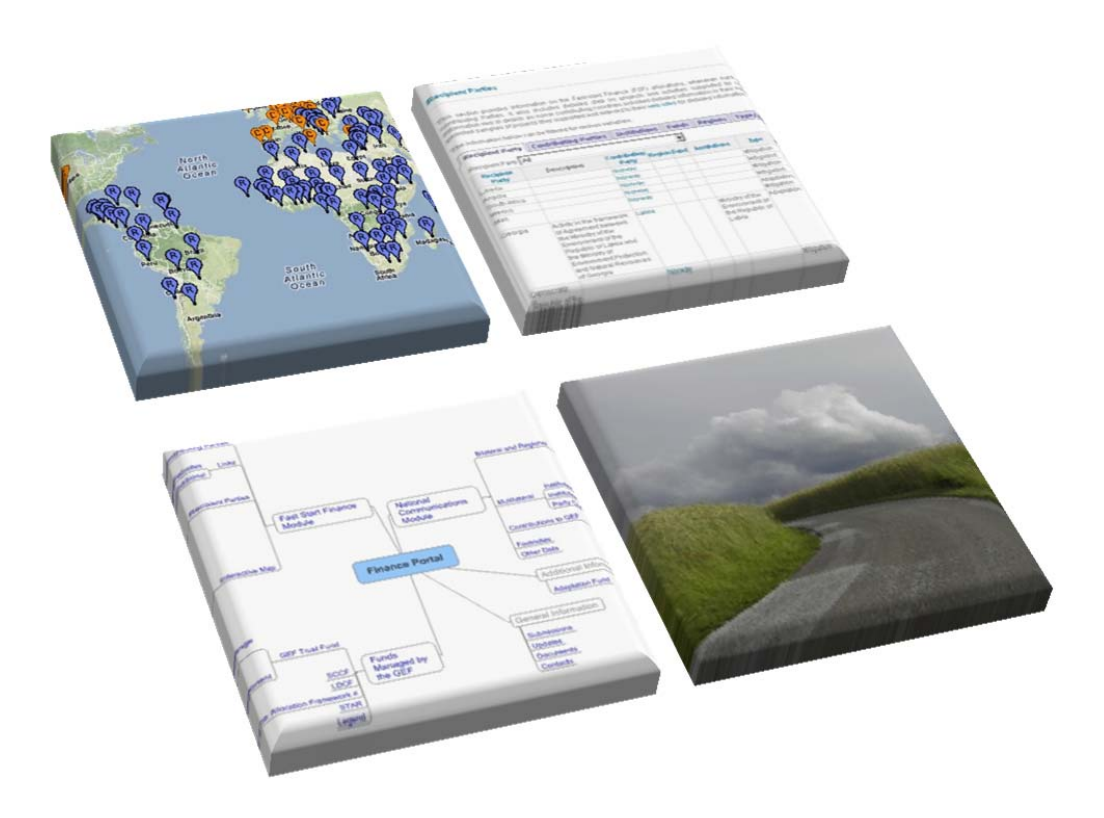

# **UNFCCC.INT/FINANCEPORTAL**

# **Contents**

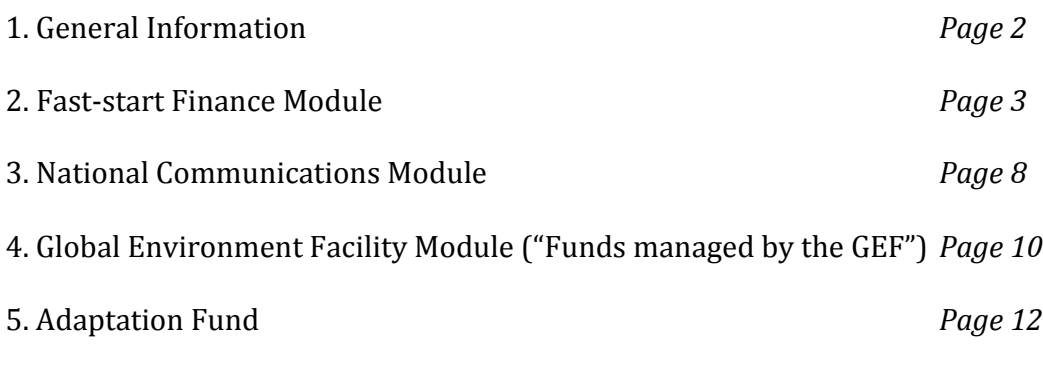

<u> 1980 - Johann Barn, mars an t-Amerikaansk politiker (\* 1908)</u>

 

# **1. General Information**

The UNFCCC Finance Portal<sup>1</sup> is a gateway to information on activities funded in developing countries for the implementation of the Climate Change Convention.

It comprises data from various sources including Party submissions, including on fast-start finance as well as National Communications, information provided by the Global Environment Facility (GEF) and the Adaptation Fund. This information is displayed in three dedicated modules contained in this portal, as well as an additional section for information related to the Adaptation Fund. Data incorporated in this portal can be filtered by categories such as period, recipient and contributing Party, etc.

All data contained in the three modules, including data extracted by the user through specific filter parameters, can be exported to an Excel spread sheet via the so-called "Save to Excel" or the "Download report" function accessible below the respective data sets in all sections of the modules.

<sup>1</sup> http://unfccc.int/financeportal 

General information such as relevant Party submissions, updates, relevant documents, as well as contact details are contained in the section "General".

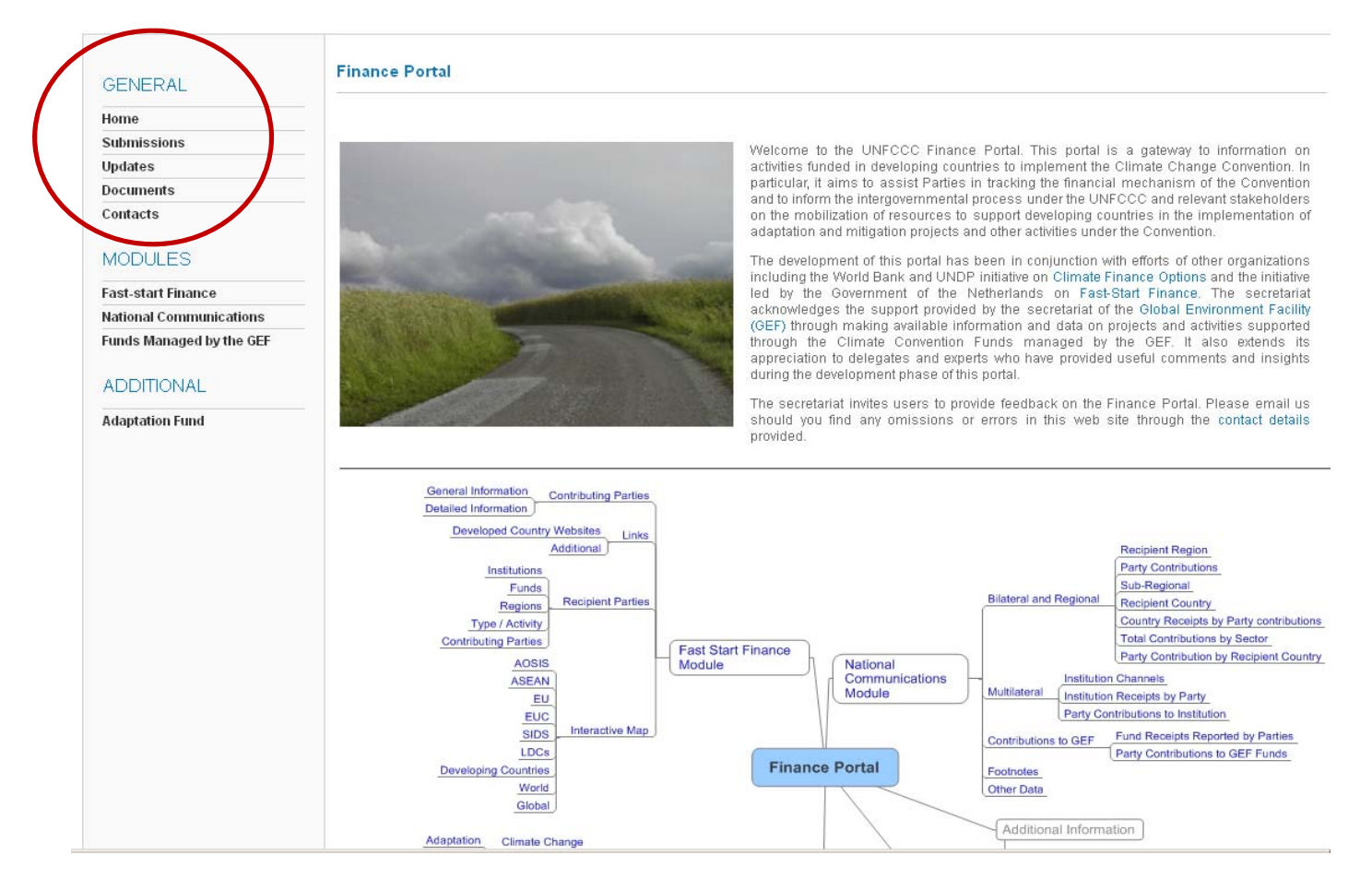

### **2. Fast‐start Finance Module**

The module on Fast-start Finance (FSF) presents information as submitted by developed country Parties. It refers to resources provided in order to achieve the FSF commitment.

The data can be viewed either in the context of an interactive map visualizing this information, or in the sections "Contributing Parties" and "Recipient Parties".

All information provided in this module is linked to the relevant section in the submission of the Party in question. The user will be redirected to the original source of the information by clicking on a specific data set.

Note: In some cases users might not be able to use this function to its full extent due to technical restrictions of the PDF reader installed on their computer or settings of the internet browser. The specific page number of the submission is always indicated at the end of the URL within the address bar of the internet browser. In case users experience problems with this function, they can manually navigate to the exact page containing the specific information.

### 2.1. Interactive Map

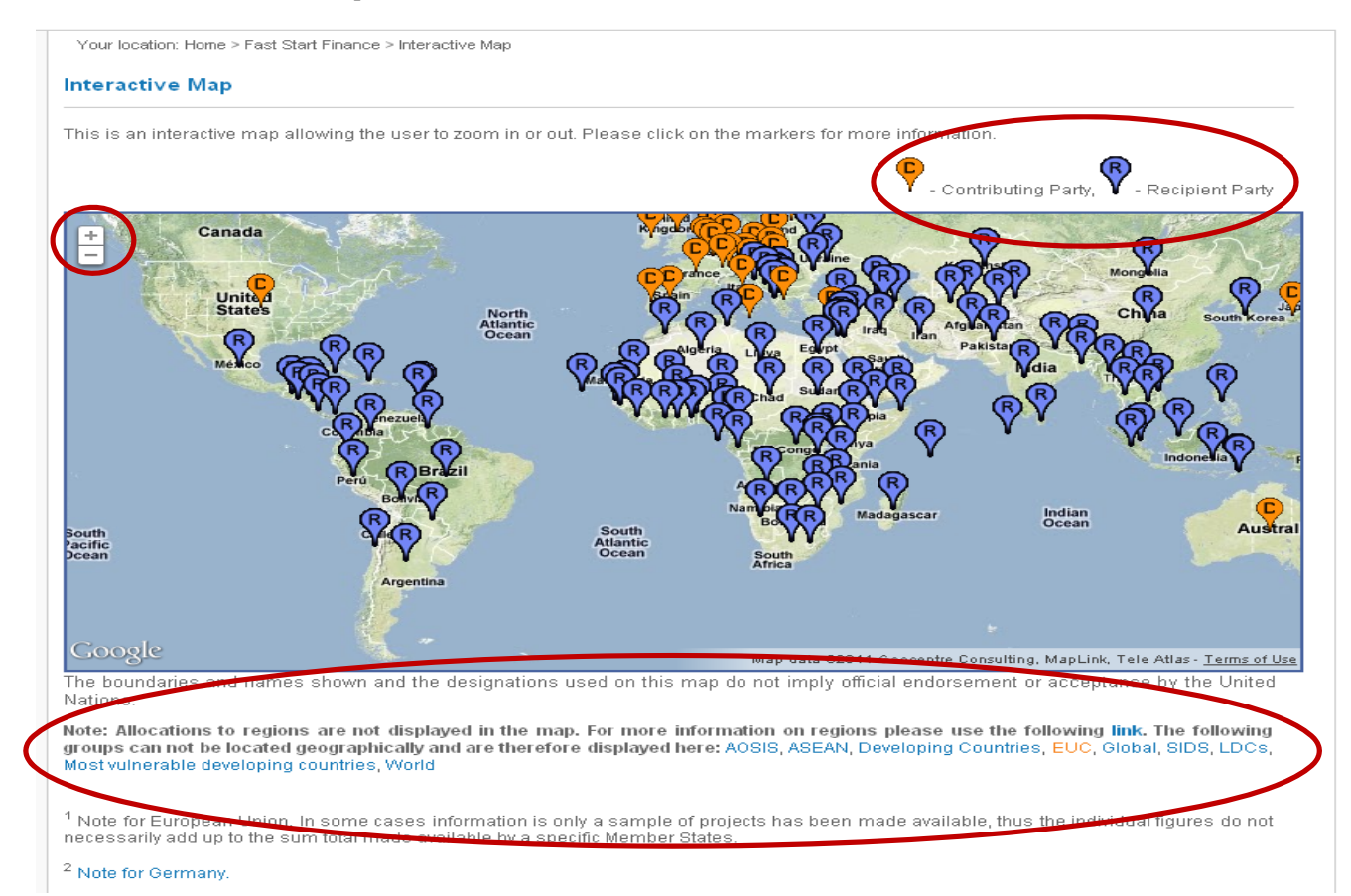

The "Interactive Map" visualizes all data available in the FSF module illustrated with orange and blue markers to indicate that data is available for a specific country. The orange markers with a  $C$  in the middle denote contributing Parties, blue markers with an R in the middle denote recipient Parties.

The user can zoom in or out of the map by using the  $+$  and  $-$  symbol on the left top corner of the map.

Clicking on a marker will produce a call-out displaying further information on this specific country. In case of contributing Parties, this will include the amount reported by this Party. In case of recipient Parties, this will contain a list of the contributing Parties that have allocated funds.

Clicking on a country within this call-out will produce all data available in relation to this country. This information will be displayed below the interactive map.

Groups not bound by geographical borders are outlined underneath the interactive map. Detailed information for these groups can be accessed by clicking on the specific group. A link to regional data is also provided in a note below the interactive map.

# 2.2. Recipient Parties

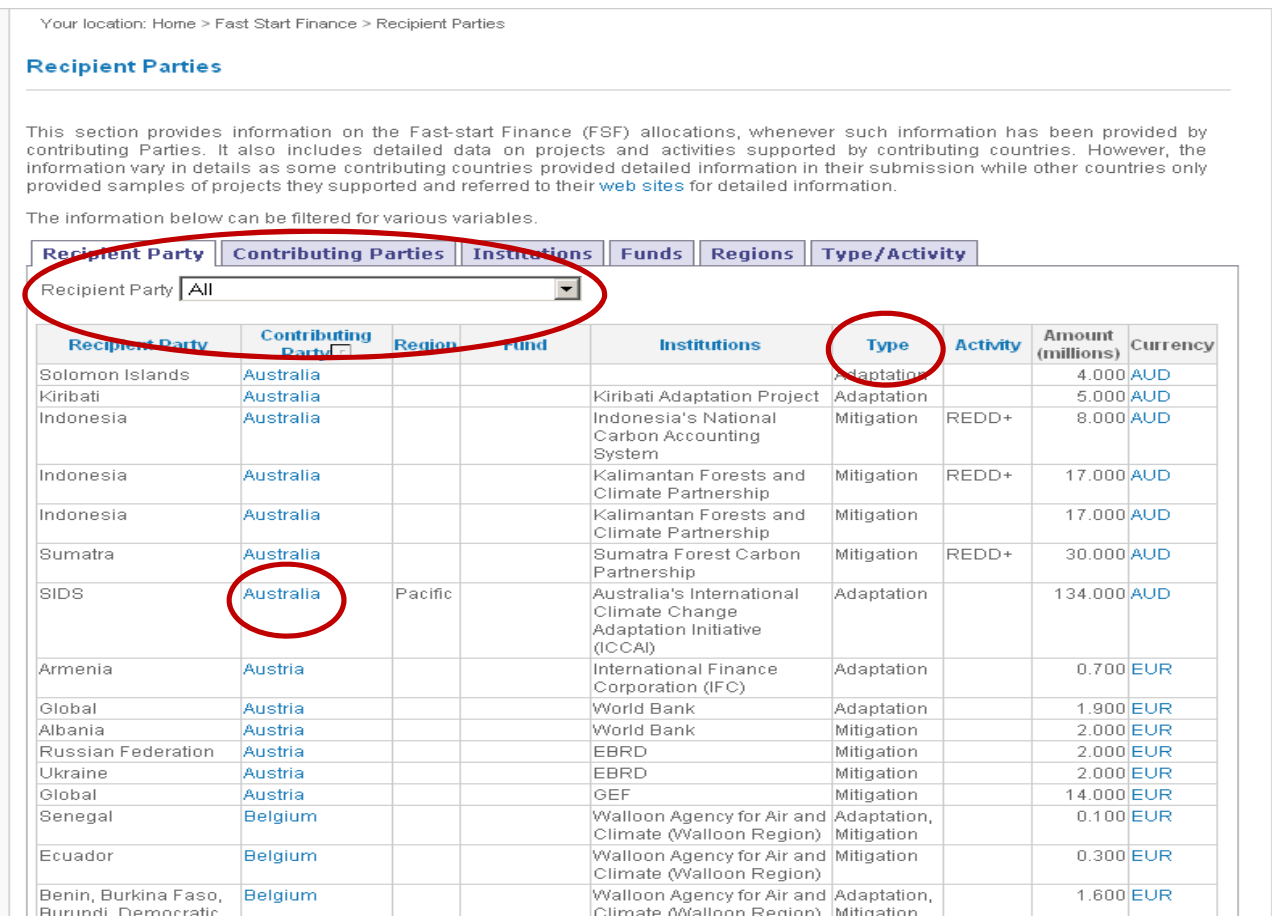

The section "Recipient Parties" contains the FSF related information from a recipient Parties perspective. The data available is categorized in the tabs Recipient Parties, Contributing Parties, Institutions, Funds, Regions, and Type/Activity.

The data can be filtered by categories within the tabs. Users can select from a range of categories from a drop-down menu. Additionally, the data can be sorted alphabetically by Recipient Party, Contributing Party, Region, Fund, Institutions, Type, or Activity.

This section also employs a mouse over function to elaborate some of the information contained in this section. Information that has additional information attached in such a way is highlighted in blue. If the user directs the mouse pointer

to such highlighted information, this supplementary information will be displayed above the arrow. This information disappears once the user removes the mouse.

Note: Information can only be filtered according to the parameters that the respective Party provided in its submission. The information is not searchable. For example, filtering for Least Developed Countries (LDCs) related information might not produce complete information on funds provided to all LDCs, but will only provide the cases in which Parties clearly indicated that those funds were provided to LDCs.

#### 2.3. Contributing Parties

Your location: Home > Fast Start Finance > Contributing Parties

#### **Contributing Parties**

section provides general information on the Fast-start Finance (FSF), as provided in the respective submissions by developed<br>ries. The information is provided as project-based and as general level information, referring to This countries. T<br>information.

.<br>To filter by "Party" select from the drop down list. By selecting a particular "Contributing Party", you will be directed to the country report. Additional information whe <u>cluded in the tab "Detailed Information".</u>

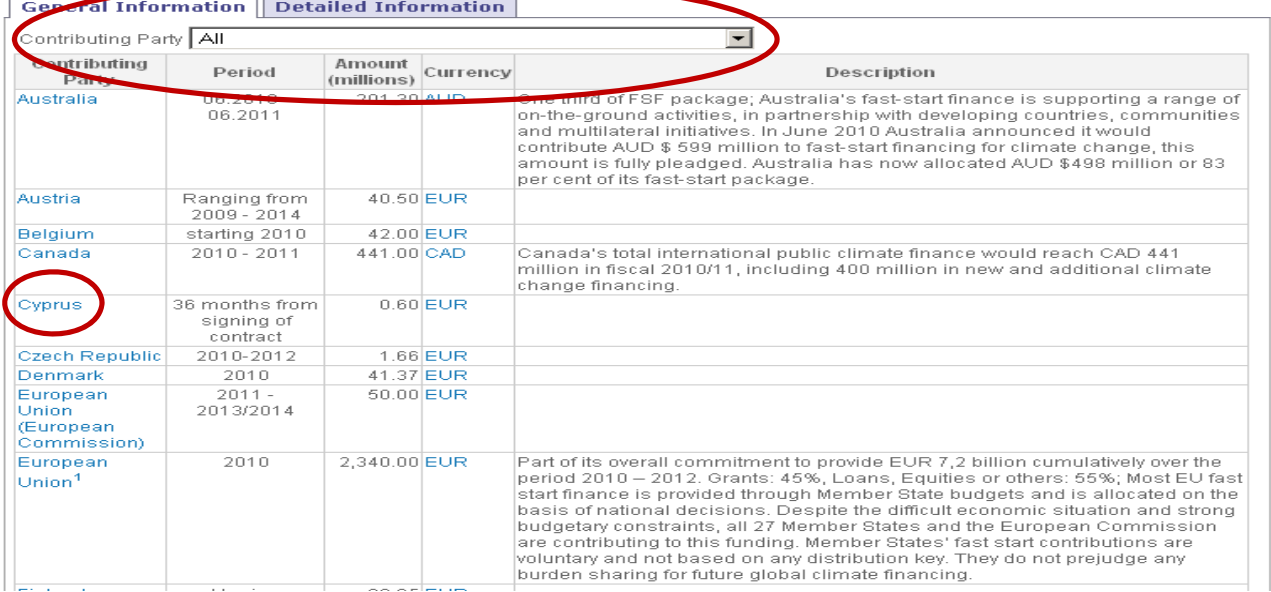

The section "Contributing Parties" comprises FSF data from a contributing Parties perspective. It is categorized in the tabs General Information and Detailed Information. Detailed information is only provided in cases where the respective submission contained information that was not on a general basis and/or project basis. The data can be filtered by selecting a category from the drop-down menu.

This section also employs a mouse over function providing extra information for some of the data

## 2.4. Links

The section "Links" comprises of two subsections containing developed country websites and additional links.

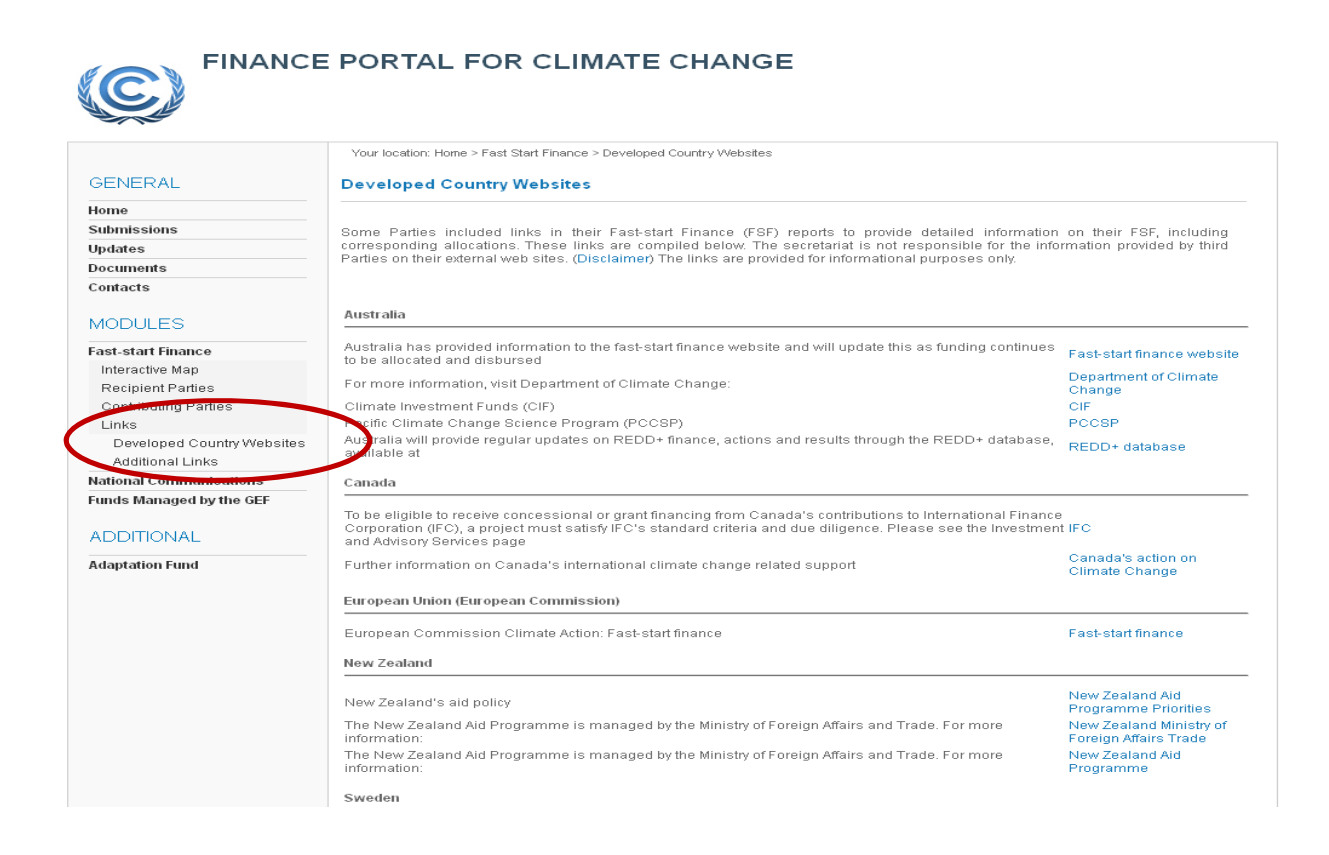

# **3. National Communications Module**

#### **GENERAL**

Home Submissions

Updates

Contacts

**Documents** 

**MODULES** 

Fax - start Finance

National Communications

**Bilateral and Regional** 

Party Contributions Recipient Region **Total Contributions by Sector** Recipient Country Sub-Regional Party Contributions by Recipient Country Country Receipts by Party Contributions Multilateral Institution Channels Party Contributions to Institution

Institution Receipts by Party Contributions to GEF Fund Receipts Reported by

Party Contributions to GEE

The GFF

Parties

Funds Other Data Footnotes **Funds** 

**Your location: National Communications National Communications** 

# **Background information**

The National Communications Module of the Finance Portal for Climate Change captures information communicated by Annex II Parties on the provision of financial resources related to the implementation of the Convention through their national communications. The module presents information in a searchable format and allows users to download data.

This module presents information communicated by Annex II Parties through their fourth and fifth national communications Information communicated by Parties under the first, second and third national communications are not captured in this module. It also includes information that has been submitted by Parties related to Tables 3, 4 and 5 of Section VIII of part II of the UNFCCC guidelines on reporting and review.

The data presented in this module has been extracted from submitted national communications documents and every effort has been made to ensure accuracy and consistency to the extent possible. More detailed and comprehensive information on the provision of financial resources may be accessed in the national communications of Annex II Parties

This module presents information communicated by Parties contained in Annex II of the Convention on the provision of financial resources related to the implementation of the Convention through their fourth and fifth national communications. 

The data provided in this section is categorized into the sections "Bilateral and Regional", "Multilateral", "Contributions to GEF" and "Other Data".

The section "Bilateral and Regional" is further subdivided into the sections "Party Contributions", "Recipient Region", "Total Contributions by Sector", "Recipient Country", "Sub-Regional", "Party Contributions by Recipient Country" and "Country" Receipts by Party Contributions".

The section "Multilateral" includes the subsections "Institution Channels", "Party Contributions to Institutions" and "Institution Receipts by Party".

The section "Contributions to GEF" comprises of the subsections "Fund Receipts Reported by Parties" and "Party Contributions to GEF Funds".

All data provided in the above mentioned sections can be filtered by which National Communication the information was reported in and, in some cases, by currency, country / sub-regional and Party, or institute and fund. The filter criteria can be selected individually, choosing from the drop-down menu. If more than two dropdown menus for filtering are available, the user should click the "Go" button once the selection of categories has been made.

In some cases, the information provided can also be sorted alphabetically by Party, currency, country, fund and amount. A mouse over function indicates this is possible. 

Footnotes for the National Communications module are provided in the section "Footnotes" referring to cases in which Parties contained in Annex II of the Convention provided details that contextualize the figures reported in their respective national communications.

# **4. Global Environment Facility Module ("Funds managed by the GEF")**

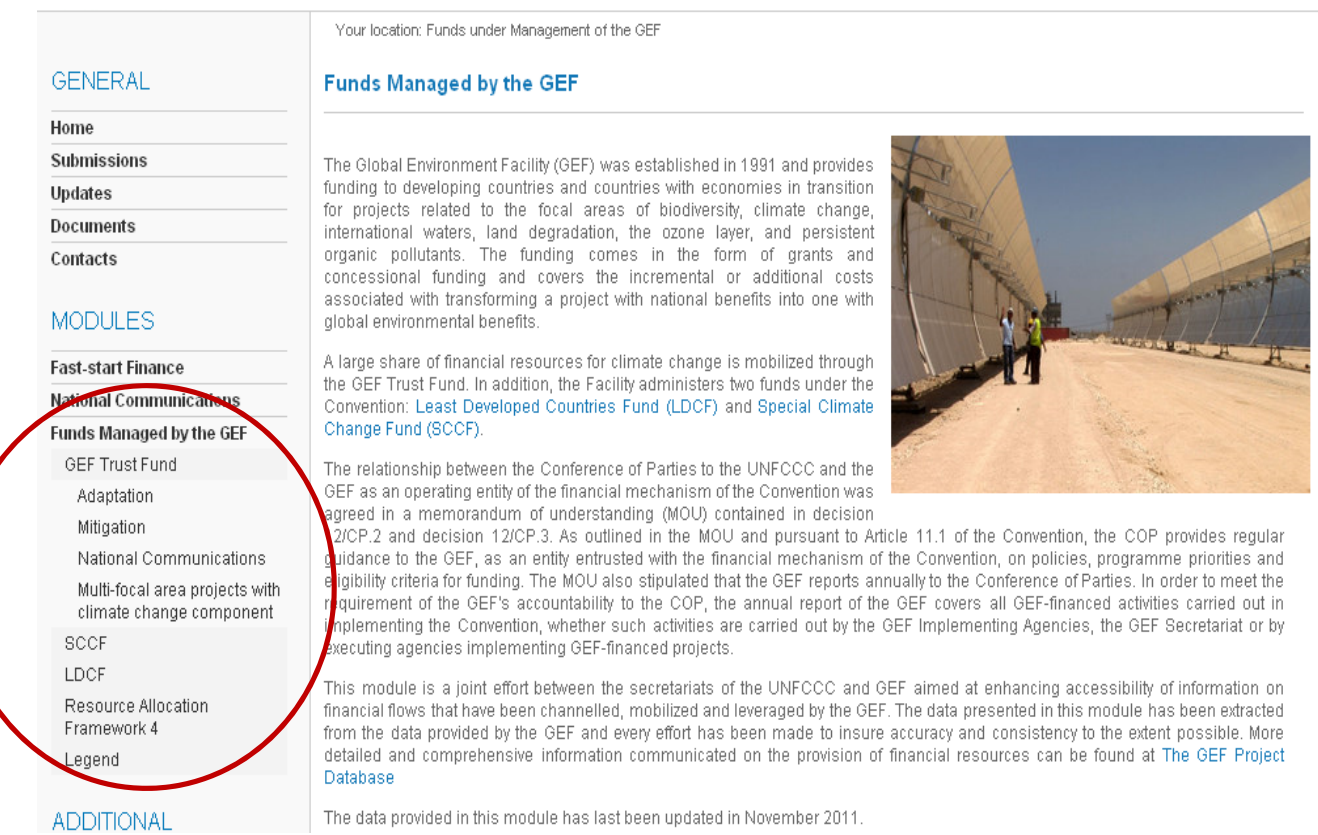

This module presents information on financial flows that have been channeled, mobilized and leveraged by the Global Environment Facility (GEF) in its role as an operating entity of the Financial Mechanism of the UNFCCC.

The section "Funds managed by the GEF" consists of the subsections "GEF Trust Fund", "SCCF" (Special Climate Change Fund), "LDCF" (Least Developed Countries Fund), and "Resource Allocation Framework 4".

The subsection "GEF Trust Fund" displays the data according to the following categories: adaptation, mitigation, National Communications, and multi-focal area projects with climate change component.

The data provided in various sections, with the exception of the subsection "Resource Allocation Framework 4", can be filtered by categories.

All data in the subsection "GEF Trust Fund" can be filtered by fiscal year of approval, implementation agency, replenishment cycle, type of project, and in the case of the category "Multi-Focal Area Projects with Climate Change Component", the data can also be filtered by mitigation  $/$  adaptation, as well as by country.

The data provided in the subsection "SCCF" can be filtered by fiscal year of approval, implementation agency, mitigation  $/$  adaptation, and type of project, as well as by country. 

In the subsection "LDCF", data can be filtered by fiscal year of approval, implementing agency, NAPA phase, type of project, as well as by country.

The filter categories can be chosen individually by the user. Clicking the "Go" button will produce the data filtered according to the parameters entered by the user.

A legend containing a list of abbreviations used within the GEF module is provided in the subsection "Legend".

# **5. Adaptation Fund**

#### **Adaptation Fund project data 2012**

The information provided in this section relates to entities, projects and programmes as per the latest decisions by the Adaptation Fund Board.

More detailed information on projects and programmes can be found on the official site of the Adaptation Fund.

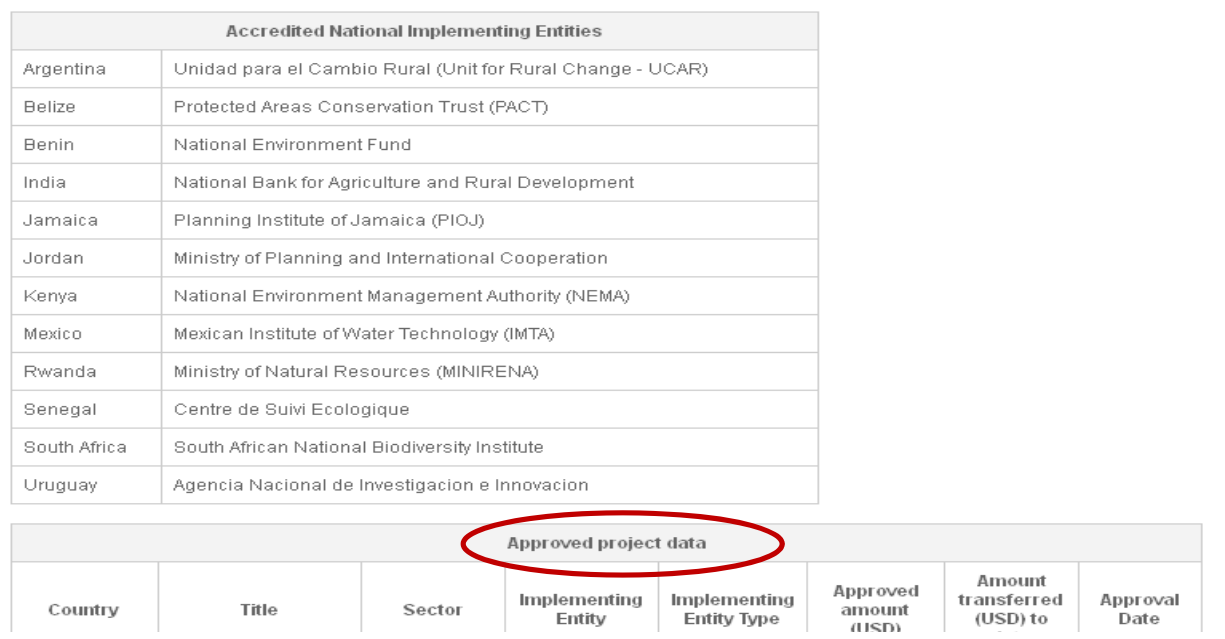

The information provided in this section relates to entities, projects and programs as per the latest decisions by the Adaptation Fund Board. This data is static and cannot be filtered and/or exported to Excel by the user.